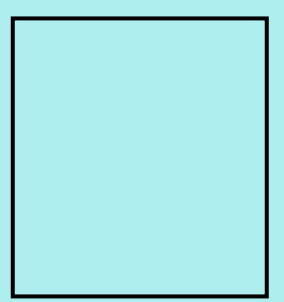

Passport picture

## **Step 1. Download and print this document**

- **1. Descargue e imprima este documento**
- **1. Telechaje epi enprime dokiman sa a**

## **Step 2. Attach your passport picture in the rectangle above**

- **2. Adjunte la foto de su pasaporte en el rectángulo de arriba**
- **2. Tache foto paspò w nan rektang ki anwo a**

## **Step 3. Rescan and save document with attached picture as a PDF**

- **3. Vuelva a escanear y guarde el documento con la imagen adjunta como PDF**
- **3. Re-escane epi sove dokiman ak foto tache kòm yon PDF**
- **Step 4. Upload PDF document to your application** 
	- **4. Cargue el documento PDF a su aplicación**
	- **4. Telechaje dokiman PDF nan aplikasyon w lan**